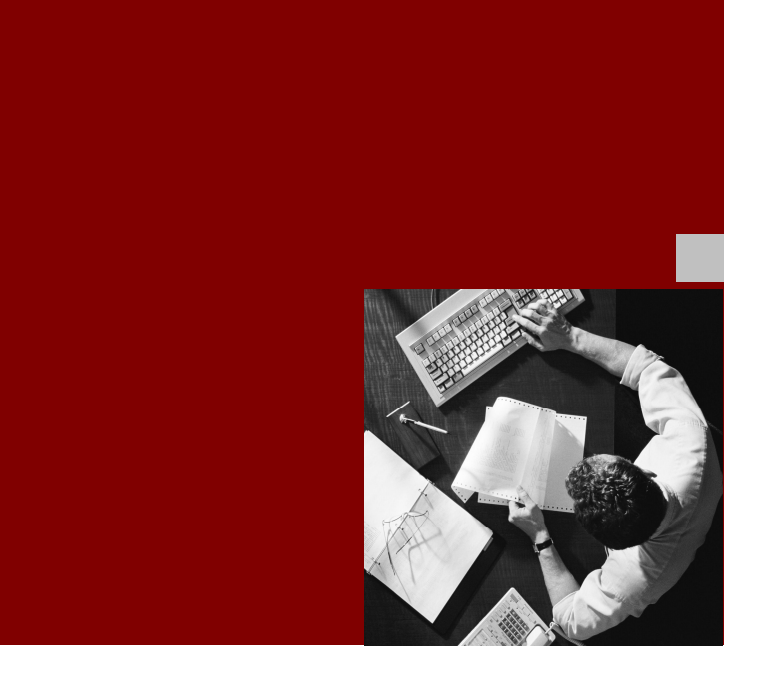

### Master Guide

SAP<sup>™</sup> Landscape **Transformation Software** Release 1.0

For SAP® R/3 Release 4.6C SAP® R/3 Enterprise Release 4.70 SAP ERP 2004 SAP ERP 6.0

Document Version 1.2 – December 2010

#### THE BEST-RUN BUSINESSES RUN SAF

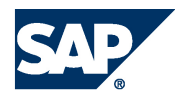

SAP AG Dietmar-Hopp-Allee 16 69190 Walldorf **Germany** T +49/18 05/34 34 34 F +49/18 05/34 34 20 [www.sap.com](http://www.sap.com)

© Copyright 2009 SAP AG. All rights reserved.

No part of this publication may be reproduced or transmitted in any form or for any purpose without the express permission of SAP AG. The information contained herein may be changed without prior notice.

Some software products marketed by SAP AG and its distributors contain proprietary software components of other software vendors.

Microsoft, Windows, Outlook, and PowerPoint are registered trademarks of Microsoft Corporation. IBM, DB2, DB2 Universal Database, OS/2, Parallel Sysplex, MVS/ESA, AIX, S/390, AS/400, OS/390, OS/400, iSeries, pSeries, xSeries, zSeries, z/OS, AFP, Intelligent Miner, WebSphere, Netfinity, Tivoli, Informix, i5/OS, POWER, POWER5, OpenPower and PowerPC are trademarks or registered trademarks of IBM Corporation.

Adobe, the Adobe logo, Acrobat, PostScript, and Reader are either trademarks or registered trademarks of Adobe Systems Incorporated in the United States and/or other countries. Oracle is a registered trademark of Oracle Corporation.

UNIX, X/Open, OSF/1, and Motif are registered trademarks of the Open Group.

Citrix, ICA, Program Neighborhood, MetaFrame, WinFrame, VideoFrame, and MultiWin are trademarks or registered trademarks of Citrix Systems, Inc.

HTML, XML, XHTML and W3C are trademarks or registered trademarks of W3C®, World Wide Web Consortium, Massachusetts Institute of Technology.

Java is a registered trademark of Sun Microsystems, Inc.

JavaScript is a registered trademark of Sun Microsystems, Inc., used under license for technology invented and implemented by Netscape. MaxDB is a trademark of MySQL AB, Sweden.

SAP, R/3, mySAP, mySAP.com, xApps, xApp, SAP NetWeaver, and other SAP products and services mentioned herein as well as their respective logos are trademarks or registered trademarks of SAP AG in Germany and in several other countries all over the world. All other product and service names mentioned are the trademarks of their respective companies. Data contained in this document serves informational purposes only. National product specifications may vary.

These materials are subject to change without notice. These materials are provided by SAP AG and its affiliated companies ("SAP Group") for informational purposes only, without representation or warranty of any kind, and SAP Group shall not be liable for errors or omissions with respect to the materials. The only warranties for SAP Group products and services are those that are set forth in the express warranty statements accompanying such products and services, if any. Nothing herein should be construed as constituting an additional warranty.

#### **Disclaimer**

Some components of this product are based on Java™. Any code change in these components may cause unpredictable and severe malfunctions and is therefore expressively prohibited, as is any decompilation of these components.

Any Java™ Source Code delivered with this product is only to be used by SAP's Support Services and may not be modified or altered in any way.

#### **Documentation in the SAP Service Marketplace**

You can find this documentation at the following Internet address: service.sap.com/instguides

## Typographic Conventions

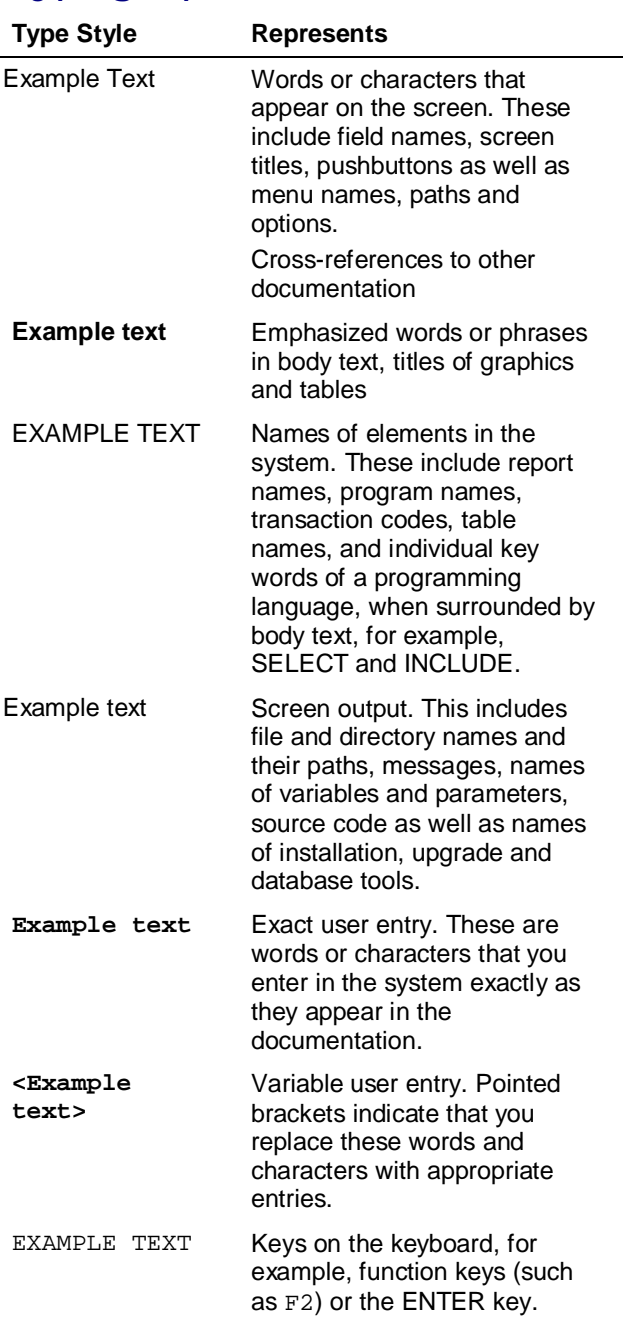

## **Icons**

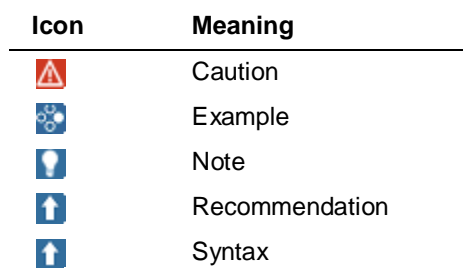

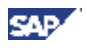

## **History of Changes**

The Master Guide is regularly updated in *SAP Service Marketplace* at <http://service.sap.com/instguides.>

⚠

Make sure you have the latest version of the Master Guide by checking *SAP Service Marketplace* immediately before starting the installation.

The following table provides an overview of the most important changes that were made in the latest versions.

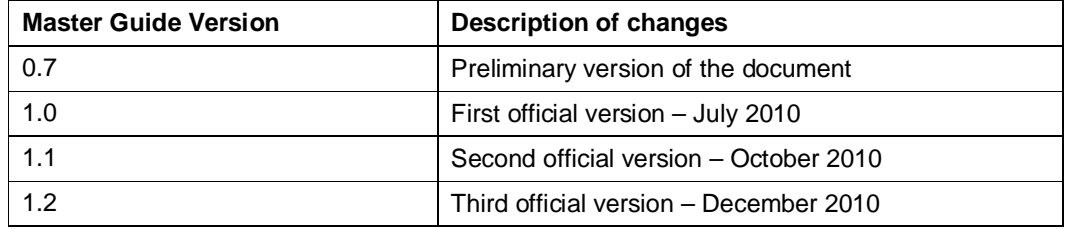

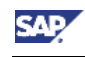

## Contents

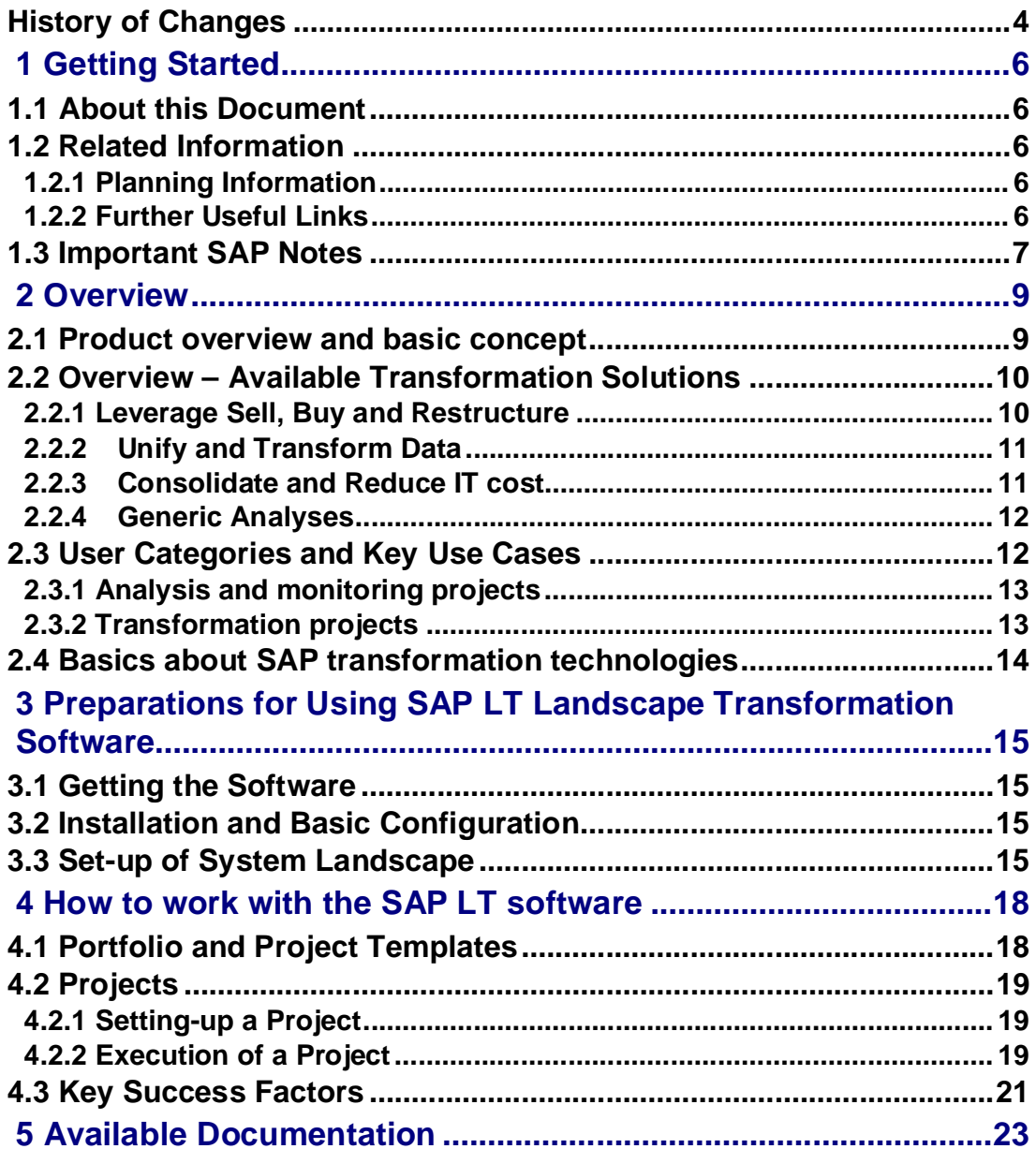

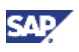

# **1 Getting Started**

# **1.1 About this Document**

#### **Purpose**

This master guide is the central starting point for the technical implementation of SAP Landscape Transformation software (SAP LT software) by explaining the transformation solutions available with release 1.0, as well as the key functional areas of the software.

#### **Constraints**

This master guide provides an overview of SAP LT software. It contains information about the general concepts and processes, and contains references to other useful material. In order to work with SAP LT software, it is not sufficient to just read this master guide. Rather, you need the relevant documentation for your user category as described in chapter 5 of this master guide.

# **1.2 Related Information**

### **1.2.1 Planning Information**

For more information about general planning topics not covered in this guide, see the following content on SAP Service Marketplace:

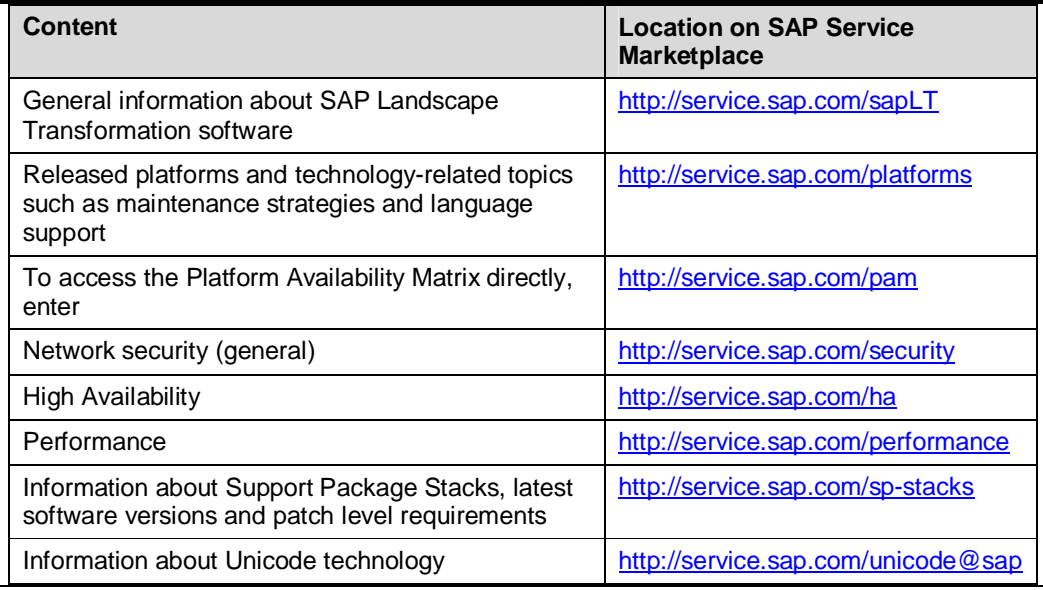

### **1.2.2 Further Useful Links**

The following table lists further useful links on SAP Service Marketplace:

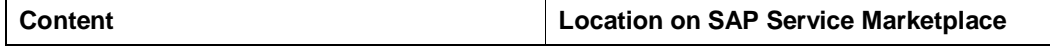

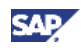

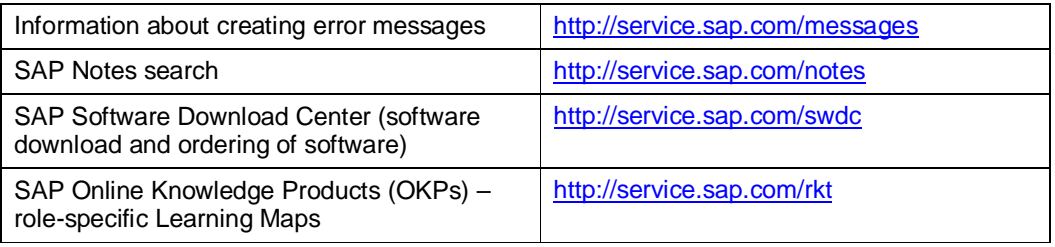

## **1.3 Important SAP Notes**

Read the following SAP Notes before you start the installation and/or using SAP LT software. These SAP Notes contain the most recent information on the installation and operation of SAP LT software. Make sure that you have the up-to-date version of each SAP Note, which you can find on SAP Service Marketplace at<http://service.sap.com/notes.>

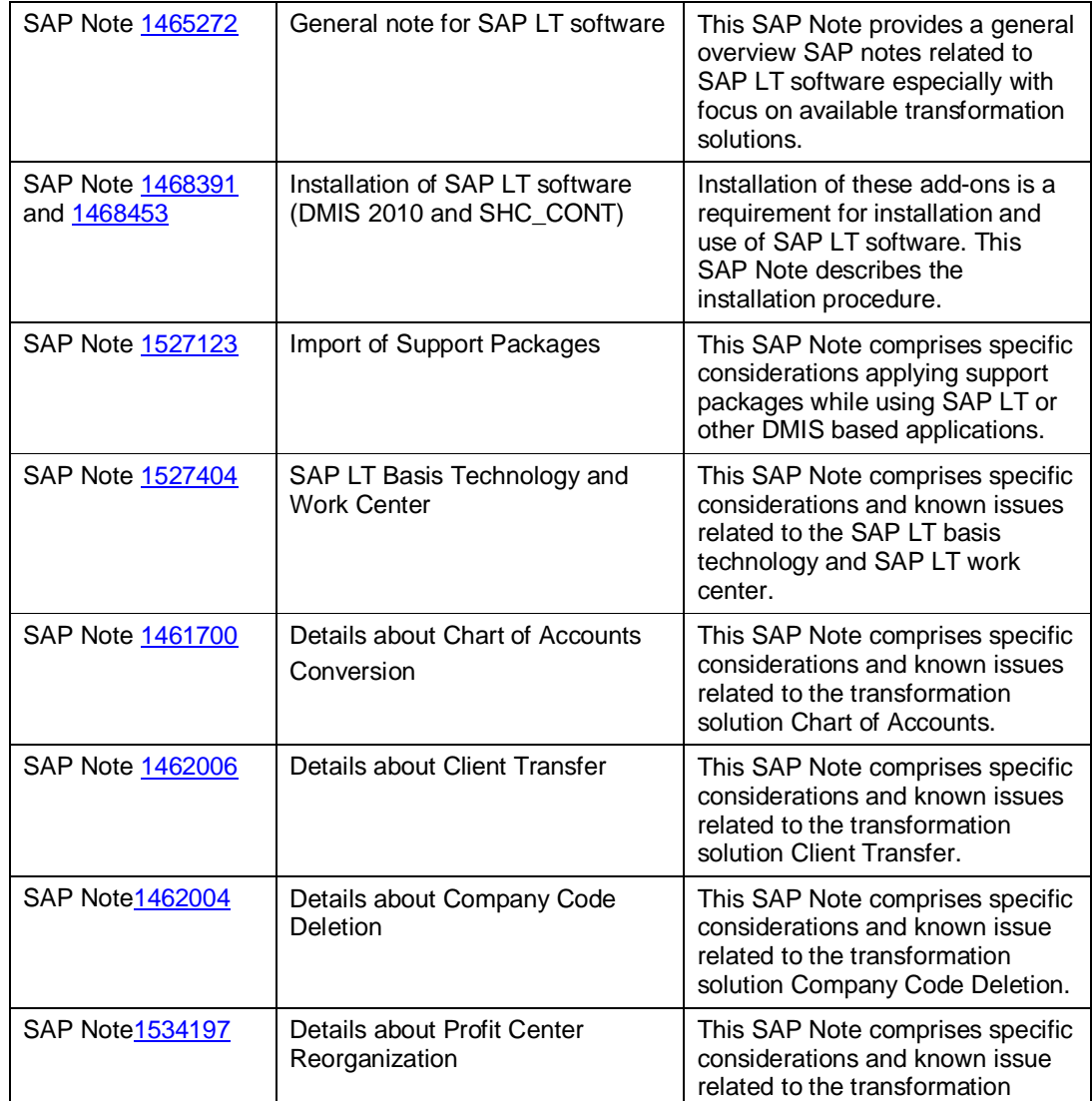

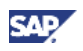

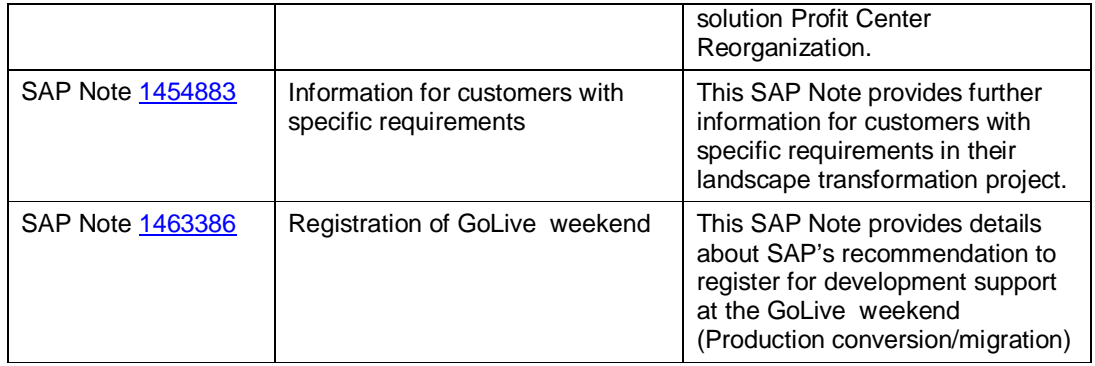

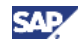

## **2 Overview**

## **2.1 Product overview and basic concept**

SAP Landscape Transformation (SAP LT) software supports SAP customers to effectively manage the impact on the existing SAP landscape for any business or IT-driven transformation requirements.

SAP LT software 1.0 is available in English and German (except project roadmaps – only EN) and covers SAP R/3 4.6C – SAP ERP 6.0, but not industry solutions or other SAP applications.

The SAP Landscape Transformation software provides several transformation solutions in the following areas:

- Leverage Sell, Buy, and Restructure
- Unify and Transform Data
- Consolidate and Reduce IT cost
- Generic analyses

The detailed scope of SAP LT software 1.0 is outlined in chapter 2.2.

The software can assist you in the evaluation phase by analyzing the current situation, and identifying an appropriate transformation solution for adapting the existing SAP system landscape. SAP landscape transformation activities are typically triggered by transformation requirements, and questions such as:

- How to gain more process efficiency?
- How to more reduce of total cost of operations, and quickly adapt to new legal requirements?
- How to minimize cost for the implementation of organizational changes such as internal reorganizations.

Furthermore, the SAP Landscape Transformation software provides guidance through predefined project roadmaps.

The SAP LT work center is the central cockpit that allows you to effectively manage the impact that the transformation solutions have on the existing SAP landscape.

After the identification of relevant transformation solutions, the analysis and the technical execution of any required changes in the affected SAP system landscape - using proven SAP conversion and migration technologies – is performed in an SAP LT project.

The SAP LT software serves as a new process in SAP's Application Lifecycle Management concept – leveraging and integrating with key features of SAP Solution Manager.

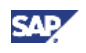

## **2.2 Overview – Available Transformation Solutions**

With SAP Landscape Transformation, SAP offers a holistic solution providing services and software. SAP LT software 1.0 includes transformation solutions for the following:

- Leverage Sell, Buy and Restructure
- Unify and Transform Data
- Consolidate and Reduce IT Cost
- Generic analyses

The following diagram illustrates the key triggers, and their related landscape transformation requirements, and the available transformation solutions in SAP LT software 1.0:

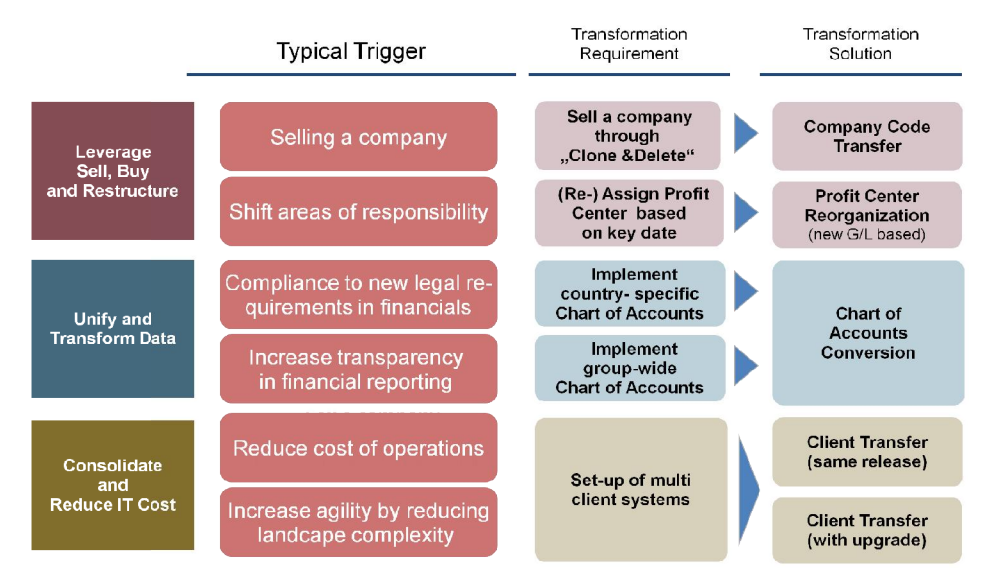

### **2.2.1 Leverage Sell, Buy and Restructure**

The transformation solutions for *Leverage Sell, Buy and Restructure* support the realization of divestitures and internal reorganization by fully aligning affected system landscapes, and as a result guarantees agility through cost-effective implement of organizational changes. The following transformation solutions are included with SAP LT software 1.0:

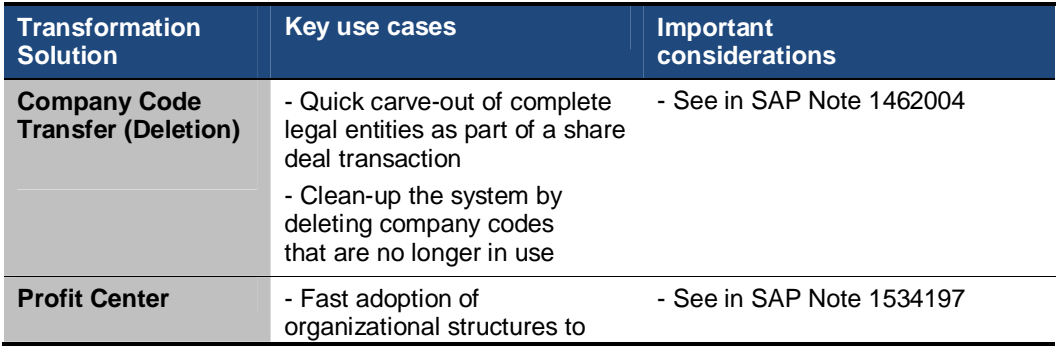

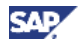

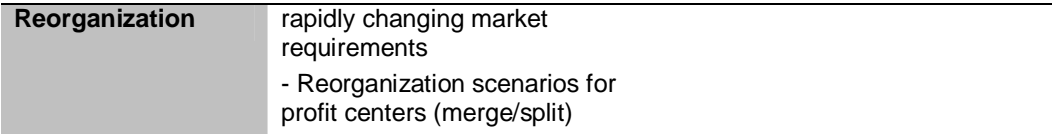

### **2.2.2 Unify and Transform Data**

The transformation solutions for *Unify and Transform Data* facilitate consistent and accurate data as a crucial factor in helping customers successfully operate a business. They allow you to unify and simplify financial and controlling processes by analyzing and transforming data for example to improve transparency in financial reporting, implement corporate standards or meet legal requirements.

The following transformation solution is included with SAP LT software 1.0:

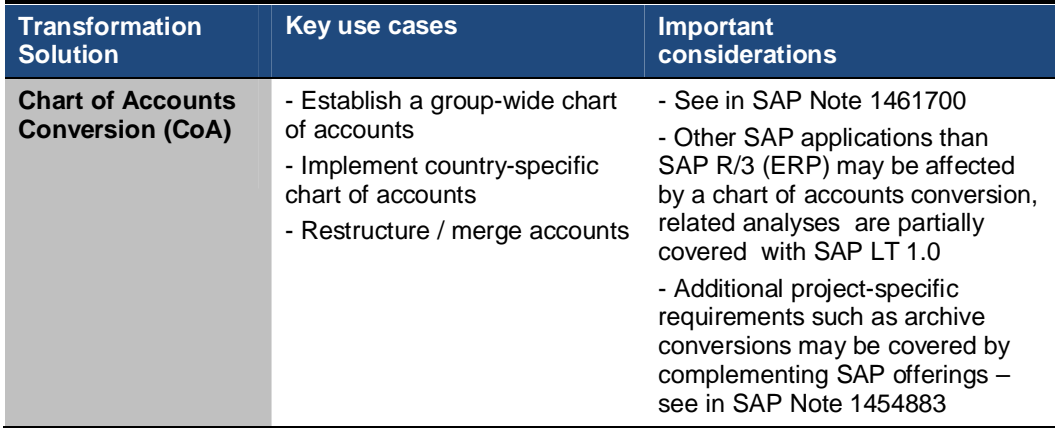

### **2.2.3 Consolidate and Reduce IT cost**

The transformation solutions for *Consolidate and Reduce IT Cost* facilitate the planning and realization of system consolidation projects by creating flexible and simplified IT landscapes that reduce system redundancies, lower total cost of operations, and decreasing administrative and maintenance efforts.

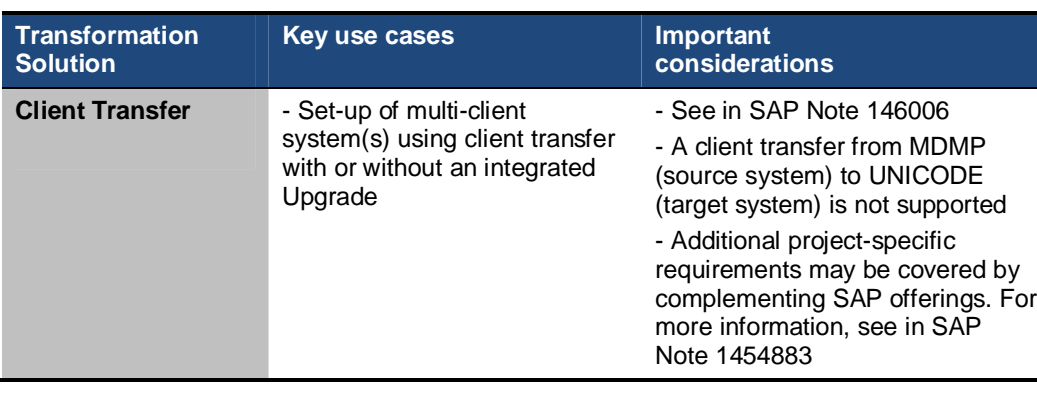

The following transformation solution is included with SAP LT software 1.0:

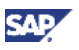

### **2.2.4 Generic Analyses**

The transformation solutions for *Generic Analyses* are mainly used for the transformation solutions described above. However, some of them can be also leveraged as a "stand-alone" analysis with the focus to identify opportunities for reducing total cost of operations. The following transformation solutions are included with SAP LT software 1.0:

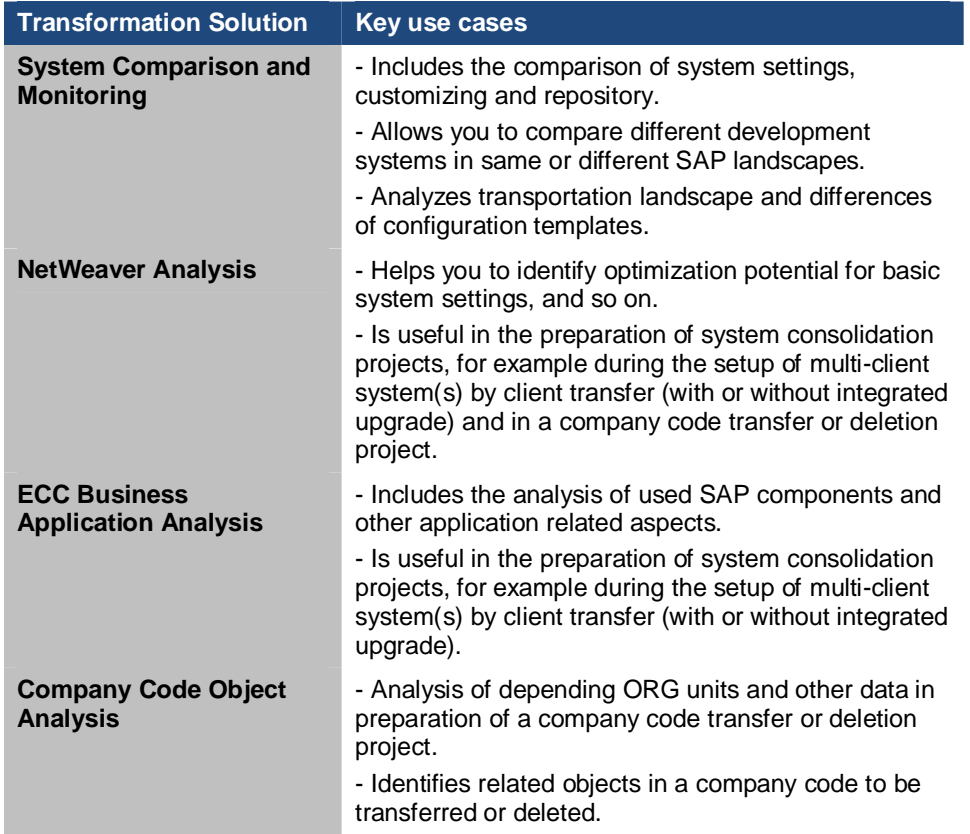

## **2.3 User Categories and Key Use Cases**

The key target audience (user categories) for the SAP LT software is:

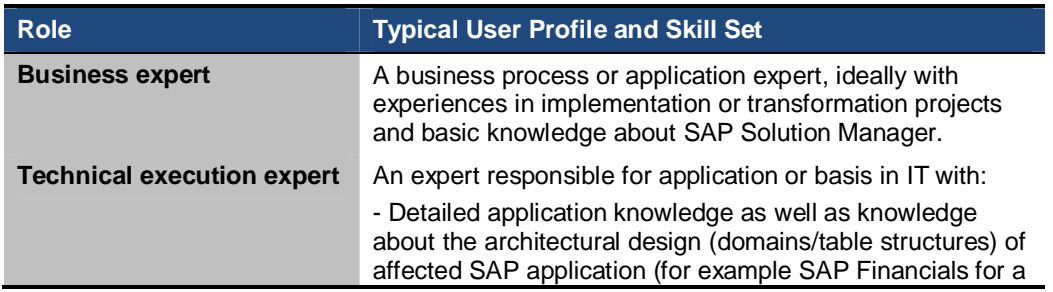

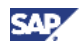

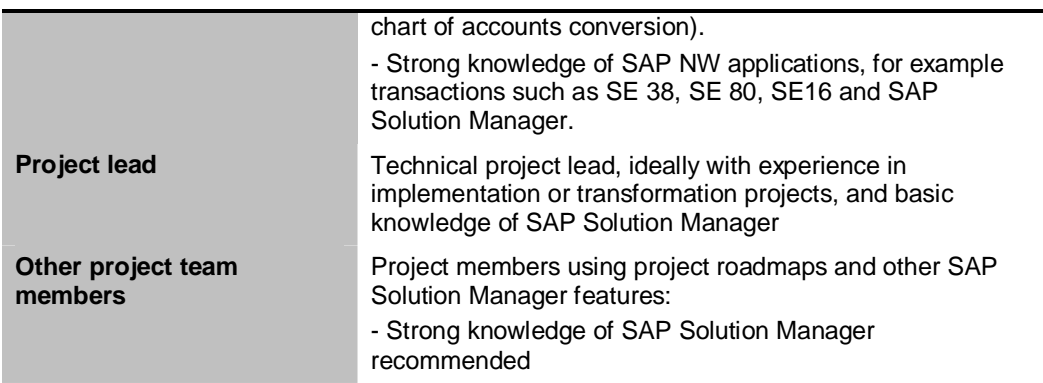

Details on related security and authorization aspects are described in SAP Landscape Transformation 1.0 – Security Guide.

In general, the two major use cases (type of projects) are supported with SAP LT software:

### **2.3.1 Analysis and monitoring projects**

Within the SAP LT work center, you can select one or multiple transformation solutions for analysis from the portfolio (see detail in chapter 2.2.1 - 2.2.4). In projects with an assigned project template - that includes only transformation solutions for analysis – you can perform various analyses in several execution systems. Those analyses can run only once for a dedicated purpose, or on a regular basis.

Dedicated analyses could be useful to run in the preparation and evaluation of a transformation project for example to detail the scope of the planned landscape transformation project or check the technical feasibility. Examples include:

- Analyze a company code (Leverage sell, buy, and restructure)

- Analysis and blueprint for system consolidation (Consolidate and reduce IT costs) Examples of generic analyses include:

- System monitoring (generic analyses)
- System comparison (generic analyses)

### **2.3.2 Transformation projects**

A transformation project includes at least one transformation solution for conversion (for example a chart of accounts or company code deletion) or migration (for example a client transfer) but usually also includes related analyses.

The execution plan that is structured by project phases guides the user with regards to the sequence of the execution steps that should be performed.

Example of a project execution plan (client transfer):

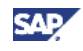

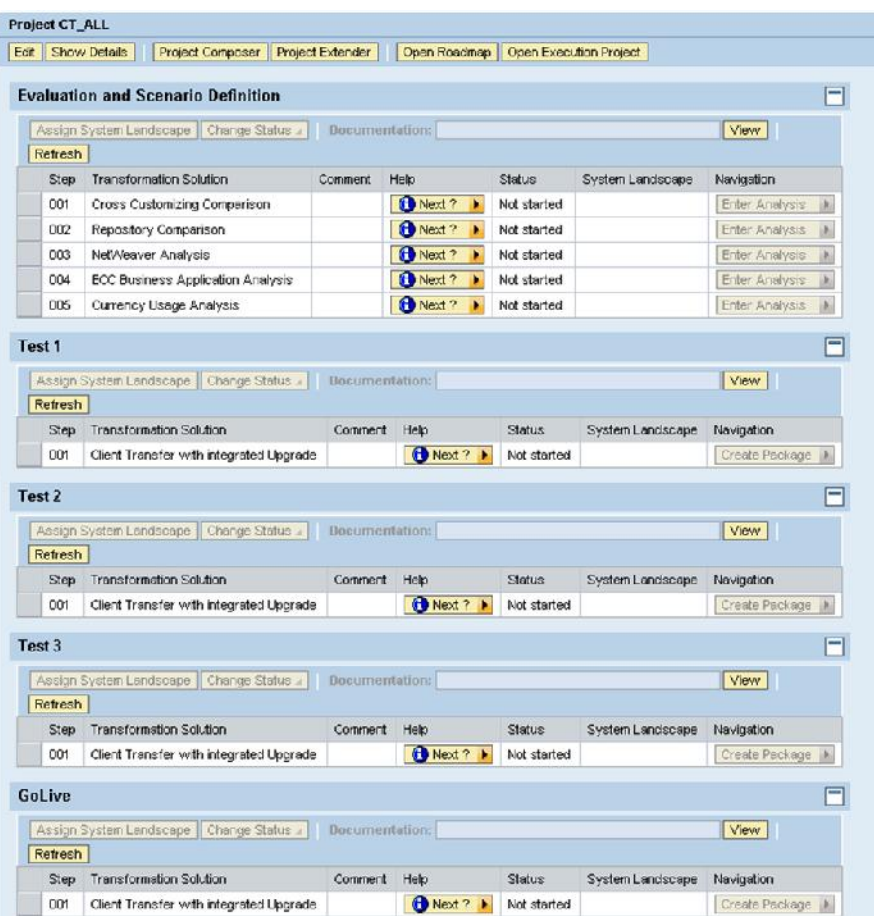

## **2.4 Basics about SAP transformation technologies**

SAP's transformation technologies for conversions and migrations are proven through hundreds of SAP consulting projects every year. The predefined transformation applications guarantee a fast and consistent conversion or migration of the data by keeping historical data and providing the flexibility to efficiently include customer tables or to limit the scope to data of specific organizational units (ORG units).

This powerful technology allows a performance-optimized procedure and provides security mechanisms to prevent potential data loss or inconsistencies.

However, the transformation technologies perform changes on the level of tables and fields directly on the database. So any inappropriate and inconsiderate use can be critical for the successful completion of a SAP landscape transformation project.

### Ω

Details on key success factors are described in chapter 4.3. Preparations for Using SAP Landscape Transformation software

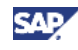

# **3 Preparations for Using SAP LT Landscape Transformation Software**

## **3.1 Getting the Software**

After you purchase the SAP Landscape Transformation software, you can download it from SAP's Software Download Center [\(http://service.sap.com/swdc\)](http://service.sap.com/swdc)

To download the add-ons for installation / upgrade, see SAP Service Marketplace at <http://service.sap.com/swdc>-> Installation and Upgrades - Browse our Download Catalog -> SAP Technology Components -> SAP Landscape Transformation.

To download the related support packages, go to SAP Service Marketplace at <http://service.sap.com/swdc>-> Support Packages and Patches – Browse our Download Catalog -> SAP Technology Components -> SAP Landscape Transformation

SAP recommends applying the latest available support package level. Consider SAP Note 1527123 for potential implications.

## **3.2 Installation and Basic Configuration**

The SAP LT software consists of two add-ons (DMIS 2010; SHC\_CONT) which are deployed by means of the standard add-on installation procedures – see details in SAP LT installation Note 1468391 for DMIS 2010 and 1468453 for SHC\_CONT.

The Solution Manager System represents the control system that you use to manage a SAP LT project. Both add-ons (DMIS 2010; SHC\_CONT) must be installed in order to use the functionality provided with the SAP LT work center. No additional basis configuration within SAP Solution Manager is required to get started with SAP LT software.

In the other SAP systems affected from the SAP landscape transformation project (execution systems), only the installation of add-on DMIS 2010 is required.

The following steps for the basic configuration have to be considered:

- Activation of SAP LT related WebDynpro services: use t-code SICF and activate all services related to LTS and BTP

- Assign role(s) and respective authorizations to users: see details in SAP Landscape Transformation 1.0 – Security Guide

For specific considerations regarding the installation of transformation solution Profit Center Reorganization, refer to SAP Note 1534197.

## **3.3 Set-up of System Landscape**

Different technical system landscapes are required for the transformation solutions that are part of SAP Landscape Transformation 1.0.

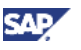

#### **System Landscape with Control (Solution Manager) and Execution System**

For chart of accounts, company code deletion and all analyses, the following system landscape is required.

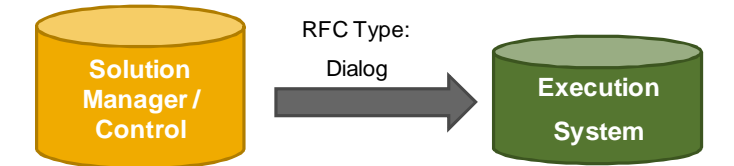

For every connection between these two systems, a RFC connection with a dialog user is required.

**System Landscape for Client Transfer without Upgrade**

For a client transfer without an upgrade, RFC connections to a sender, receiver and central system are required.

In addition, the control system must also have a destination that is directed to itself (note that the use of the destination *NONE* is not possible). All RFC connections must be of type Communication.

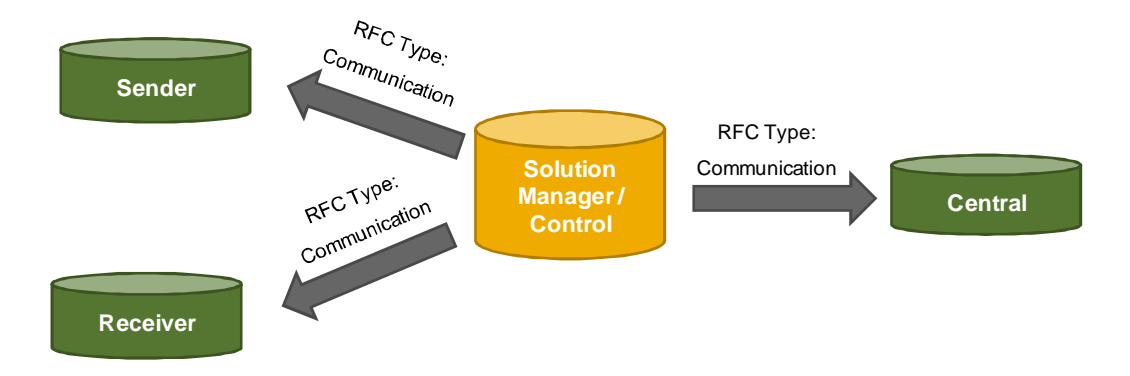

**System Landscape for Client Transfer with Upgrade**

For a client transfer that involves an upgrade, RFC connections to a sender, receiver, upgrade and central system are necessary.

In addition, the control system must also have a destination that is directed to itself (note that the use of the destination *NONE* is not possible). All RFC connections must be of type Communication.

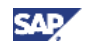

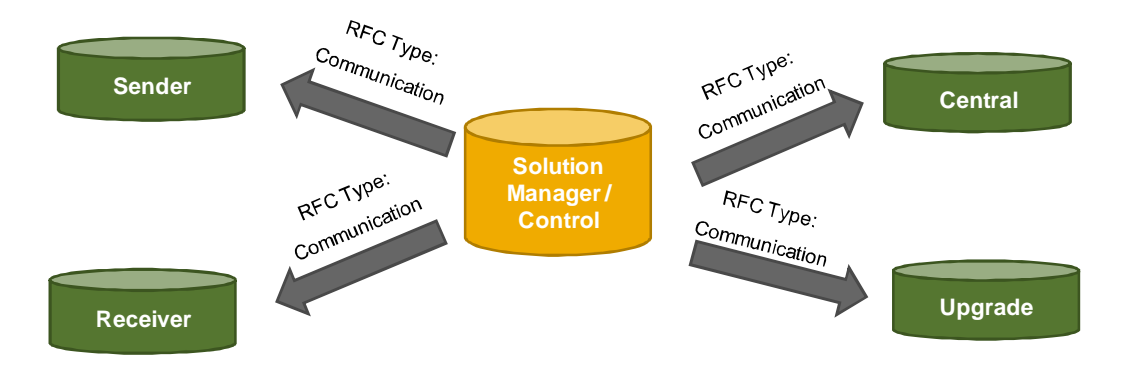

Once RFC connections have been set up, they can be used in a SAP Landscape Transformation project.

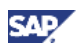

# **4 How to work with the SAP LT software**

Once the software is installed successfully, you can enter the SAP LT work center (transaction code LTS). The work center is the central access point for all functions of the SAP LT software.

The navigation panel of the SAP LT work center is structured into the following key areas:

- Overview: provides direct access to SAP LT projects and getting started information
- Portfolio: includes the complete set of portfolio items (transformation scenarios, related transformation requirements and transformation solutions) and provides access to project roadmaps
- Project Templates: A project template details the scope of a project and comprises a selection of transformation requirements and transformation solution from the portfolio. You can use a project template for multiple projects.
- Projects: is the framework to centrally manage the technical execution of transformation solutions and to provide access to project roadmaps for a SAP LT project

In addition, the *Help Center* and *Related Links* areas are also accessible from the entry screen of the SAP LT work center.

## **4.1 Portfolio and Project Templates**

The *Portfolio* is structured along the key transformation capabilities *Leverage Sell, Buy, and Restructure*, *Unify and Transform Data*, *Consolidate and Reduce IT Cost* and *Generic Analyses* as outlined in chapter 2.2. The transformation capabilities provide access to transformation requirements and related transformation solutions from a business-driven perspective.

From the main screen, a search function allows you to quickly identify portfolio items.

When you enter the portfolio, a tree structure lists the transformation requirements (and related transformation solutions). Descriptions help a business expert to decide whether a transformation requirement or transformation solution should be considered for a transformation project.

Project roadmaps provide step-by-step guidance and detailed knowledge (e.g. accelerators) for the overall planning, preparation and successful execution of an SAP transformation project. With the access to related project roadmaps, project leads and business experts get useful information about the most suitable transformation solution.

Example - Transformation Requirements (Transformation Solutions) for Client Transfer:

- Analysis and Blueprint for System Consolidation (System Comparison and Blueprint specification for system consolidation)
- Consolidation of systems with different releases (Client Transfer with CMIS)
- Consolidation of systems with equal releases (Client Transfer with CMIS)

Selected portfolio items are stored as *Project Templates*.

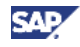

The purpose of project templates is to store a selection of portfolio items to use them in different project, for example in analysis projects that are set up on a frequent basis.

Typically, business experts create, edit, and save project templates. It is also possible to create new versions of project templates and delete them.

# **4.2 Projects**

### **4.2.1 Setting-up a Project**

A project lead can create SAP LT *Projects*. During the definition of a SAP LT project, a project template as well as project members are assigned to the project as part of the project details.

Once the definition of project details is completed, the set up a SAP LT project is initiated by choosing the button *Project Composer*. Based on the transformation solution included in the project template, a project *execution plan* is created. A project execution plan includes all recommended technical steps for a SAP LT project. From the project execution plan, it is possible to access to the related project roadmap.

With the project execution plan, a technical execution expert receives a comprehensive overview - structured by project phases – in which sequence analysis and transformation applications are typically performed in the related execution system(s). For an example of a project execution plan for client transfer, see chapter 2.3.

A key activity in the set up of a SAP LT project is the assignment of a system landscape to each execution step (executable analysis and/or transformation application) in the project execution plan. Depending on the transformation solution(s) in use, a system template outlines the set of systems to be assigned for an execution step.

#### Example – System Template for Client Transfer:

The client transfer involves the following systems:

- Control system. By default, the control system is the customer's SAP Solution Manager system. From the control system, all project activities and the remote access to the execution systems can be controlled and monitored.
- Central system. An additional central system that allows to optimize performance and to balance the system load during data migration phase of a client transfer project properly.
- Execution system(s). An execution system is a system where an analysis or a transformation application is performed remotely by the control system. For a client transfer, the execution system is split into a sender system and receiver system.

For each system that is part of a system landscape, the definition of respective RFC destinations is required.

With the assignment of system landscapes, the set up of a SAP LT project is completed.

### **4.2.2 Execution of a Project**

The technical execution expert is guided along the project execution plan to execute analysis and transformation applications. Depending on the transformation solution in use, the number and type of analysis and transformation applications is different. For an example of a project execution plan (for client transfer), see chapter 2.3.

Depending on the type of analysis, the procedure to initialize, execute and display the results may be different. Use the button *Enter Analysis* to start an analysis application.

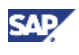

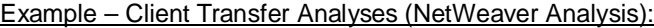

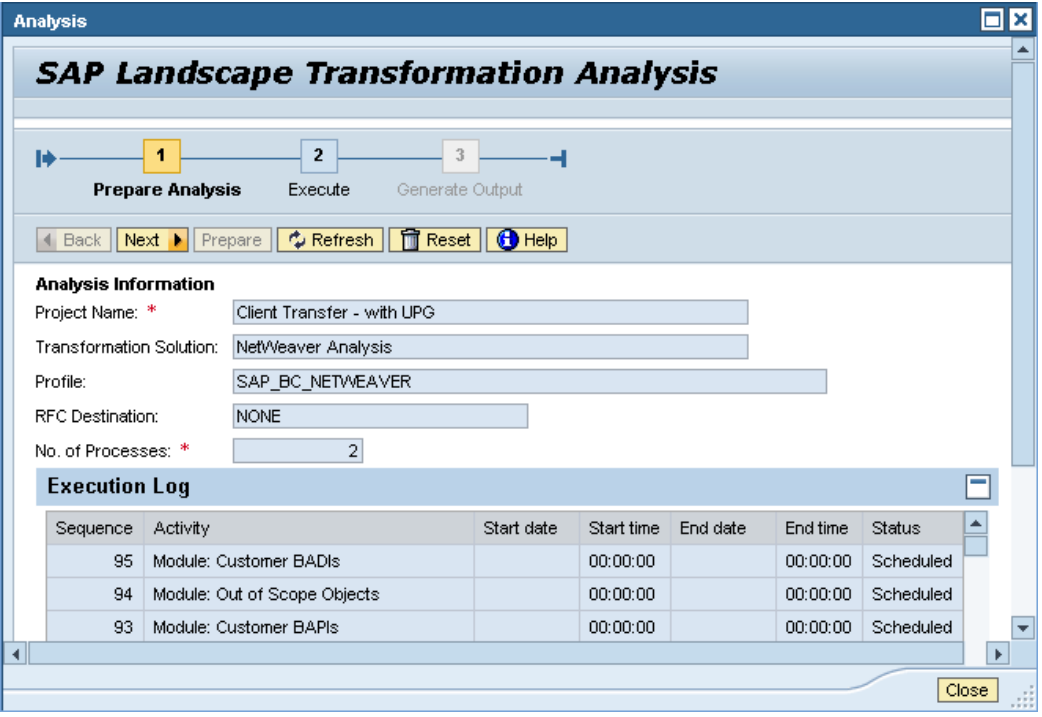

After the completion of all required analyses, the transformation application is used for multiple test conversions.

### 9.

Some analyses (namely the coding scan and the report variant scan) for the transformation solutions chart of accounts and company code transfer (deletion) have to be performed during or after a test conversion.

As a final preparation step, a transformation application package is created in the assigned execution system by using the button *Create Package*.

By using the button *Enter Package*, a technical execution expert starts the technical conversion or migration. The number of activities and the sequence of the technical execution steps highly depend on the transformation solution in use.

#### **Example**

The following diagram below is an example of the key phases and activities of the technical execution for a client transfer:

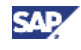

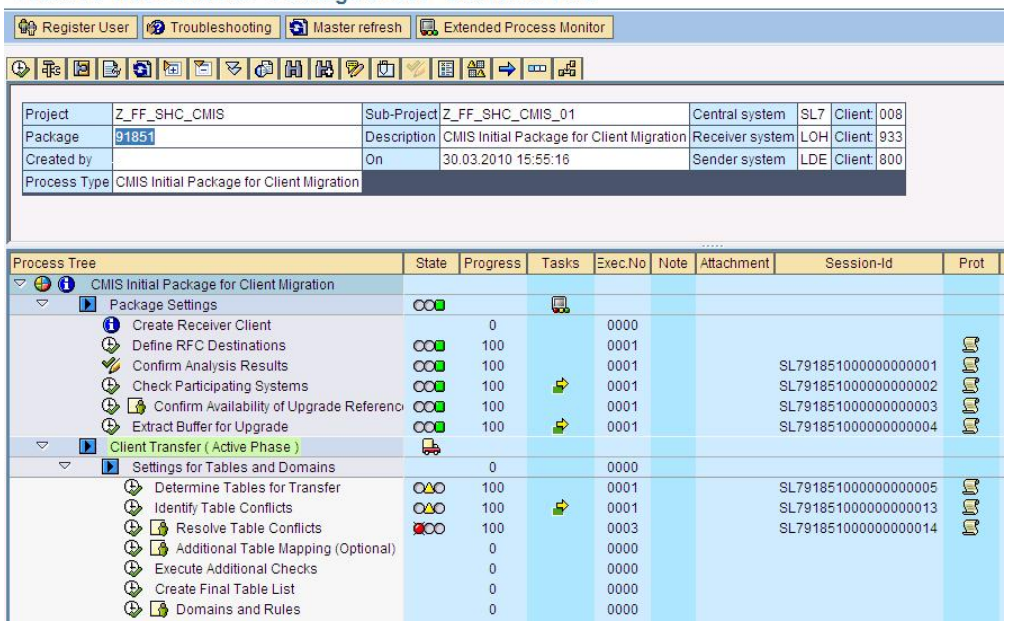

Process Tree / Monitor - Package 91851 - Standard View

During the technical execution of a landscape transformation project, it is possible to monitor the process of each activity.

In case, the successful completion of some activities may require further investigation, the trouble shooting function may provide further assistance.

After the successful completion of several test conversions, the production system will be converted or migrated.

### 9.

SAP highly recommends that you follow the proposed number of test conversions as outlined in the project execution plan. It is crucial to verify the results of test conversions from a technical perspective but also by intensive application tests from a business perspective. An incorrect completion of technical execution steps may lead to data inconsistencies – therefore it is important to follow the instructions and notes of the activity texts for each technical execution step.

## **4.3 Key Success Factors**

SAP landscape transformation projects rely on a solid and realistic project planning especially considering sufficient time for application tests.

### 9.

Due to the fact, that your production system will be finally converted or migrated by SAP transformation technology, an inappropriate and inconsiderate use of SAP LT software may cause data inconsistencies or even data loss and other serious damages on the production system.

Critical success factors and important considerations for a successful completion of SAP landscape projects include:

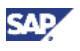

- Involve and align with your auditor early in the project, and identify potential risks in advance
- The accurate definition of the mapping and related conversion or migration rules especially for customer-specific tables is extremely crucial for the project success. This time-consuming project task lies in full responsibility of the your business expert(s)
- If relevant, perform a manual clean-up and the harmonization of data in the test and production systems according to the analysis results. This has to be completed before the technical migration / conversion can be started
- Sufficient testing, testing and again testing (technical and business related) is extremely important to check and confirm the functional correctness after the completion of the technical data conversion / migration in all affected systems.
- Business responsible have to accept test results before the conversion / migration procedure for the production system(s) is started
- For reliable test results, you should use a copy of the production system. This will also provide a comprehensive indication on potential performance issues
- With regards to performance, it is recommended that you use a similar hardware and system configuration as for the final production conversion or migration in at least one of the test conversions or migrations
- Prepare thoroughly the cutover plan in order to avoid an unexpected downtime during the production conversion or migration
- Do not forget to prepare a back-up before starting the production conversion or migration
- Notify SAP and register the date of the production conversion or migration (see SAP Note 1463386), so that SAP can ensure all required support experts are on duty during the GoLive weekend.

### 9.

Project roadmaps provide detailed guidance in the overall planning, the preparation and the successful execution of SAP transformation projects.

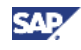

# **5 Available Documentation**

Apart from this master guide, different documentation types at different levels of detail are available. The following paragraphs give an overview of all documentation types that may be relevant in the context of SAP Landscape Transformation.

### **Terminology**

SAPterm is SAP's terminology database. With the first release of SAP LT software, related terminology is not yet included in SAP term. However, key terms are included as an appendix of the SAP Library (application help).

### **Security Guide**

A collective security guide is available for the SAP NetWeaver technologies like SAP Web Application Server (SAP Web AS). This document contains general guidelines and suggestions about system security. In addition, there is a separate Security Guide for SAP Landscape Transformation software security issues, which is available for download at:

<http://service.sap.com/security>

The target audience includes:

- System administrators and Operators
- Security specialists

### **SAP Library**

The SAP Library is a collection of function- and process-oriented documentation for SAP components.

The SAP Library documentation for SAP Landscape Transformation will is available in the SAP Help Portal ([http://help.sap.com\).](http://help.sap.com).) Furthermore, it is planned to include the SAP Library documentation for SAP Landscape Transformation as part the software download at SAP's Software Download Center [\(http://service.sap.com/swdc\)](http://service.sap.com/swdc)

The target audience includes:

- **Business Expert**
- **Technical Execution Expert**
- Project lead

#### **Activity Documentation**

The user is guided in the technical execution of a transformation solution by activities and related activity documentation. The activities cover all tasks to successfully complete the execution of a transformation application package. Status details are shown in the *Extended Process Monitor*.

To read the activity documentation, select the required activity and choose *Display Text*.

The target audience includes:

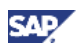

- Technical Execution Expert
- Business Expert (only partially relevant

#### **Information Texts**

Some activities have a maintenance view. When working with a maintenance view, you can learn more about the options you have there by choosing the information button for this view. The overview screens also have an information button. Choose it to learn more about the different functions you can access from the given overview screen.

The target audience includes:

- **Technical Execution Expert**
- Business Expert (only partially relevant

#### **Troubleshooting Texts**

In exceptional cases, the successful completion of some activities may require further investigation. With the trouble shooting function and related texts, you can find additional information and guidance in solving specific issues of an activity.

The target audience includes:

• Technical Execution Expert

### **Solution Operation Guide**

There is no Solution Operation Guide available since key information is already covered with the SAP Library documentation and with the Master Guide.

#### **Installation Information**

There is no separate installation guide for SAP Landscape Transformation software because all required information for installing SAP Landscape Transformation software is provided in the relevant SAP Notes (see chapter 1.3 for a list of these SAP Notes).